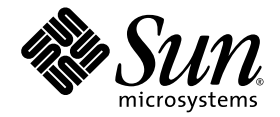

# SunVTS™ 5.1 Patch Set 12 Release **Notes**

Sun Microsystems, Inc. www.sun.com

Part No. 819-7777-10 September 2006, Revision A

Submit comments about this document at: <http://www.sun.com/hwdocs/feedback>

Copyright 2006 Sun Microsystems, Inc., 4150 Network Circle, Santa Clara, California 95054, U.S.A. All rights reserved.

Sun Microsystems, Inc. has intellectual property rights relating to technology that is described in this document. In particular, and without limitation, these intellectual property rights may include one or more of the U.S. patents listed at http://www.sun.com/patents and one or more additional patents or pending patent applications in the U.S. and in other countries.

This document and the product to which it pertains are distributed under licenses restricting their use, copying, distribution, and decompilation. No part of the product or of this document may be reproduced in any form by any means without prior written authorization of Sun and its licensors, if any.

Third-party software, including font technology, is copyrighted and licensed from Sun suppliers.

Parts of the product may be derived from Berkeley BSD systems, licensed from the University of California. UNIX is a registered trademark in the U.S. and in other countries, exclusively licensed through X/Open Company, Ltd.

Sun, Sun Microsystems, the Sun logo, Java, AnswerBook2, docs.sun.com, and Solaris are trademarks or registered trademarks of Sun Microsystems, Inc. in the U.S. and in other countries.

All SPARC trademarks are used under license and are trademarks or registered trademarks of SPARC International, Inc. in the U.S. and in other countries. Products bearing SPARC trademarks are based upon an architecture developed by Sun Microsystems, Inc.

The OPEN LOOK and Sun™ Graphical User Interface was developed by Sun Microsystems, Inc. for its users and licensees. Sun acknowledges the pioneering efforts of Xerox in researching and developing the concept of visual or graphical user interfaces for the computer industry. Sun holds a non-exclusive license from Xerox to the Xerox Graphical User Interface, which license also covers Sun's licensees who implement OPEN LOOK GUIs and otherwise comply with Sun's written license agreements.

U.S. Government Rights—Commercial use. Government users are subject to the Sun Microsystems, Inc. standard license agreement and applicable provisions of the FAR and its supplements.

DOCUMENTATION IS PROVIDED "AS IS" AND ALL EXPRESS OR IMPLIED CONDITIONS, REPRESENTATIONS AND WARRANTIES, INCLUDING ANY IMPLIED WARRANTY OF MERCHANTABILITY, FITNESS FOR A PARTICULAR PURPOSE OR NON-INFRINGEMENT, ARE DISCLAIMED, EXCEPT TO THE EXTENT THAT SUCH DISCLAIMERS ARE HELD TO BE LEGALLY INVALID.

Copyright 2006 Sun Microsystems, Inc., 4150 Network Circle, Santa Clara, Californie 95054, États-Unis. Tous droits réservés.

Sun Microsystems, Inc. possède les droits de propriété intellectuels relatifs à la technologie décrite dans ce document. En particulier, et sans limitation, ces droits de propriété intellectuels peuvent inclure un ou plusieurs des brevets américains listés sur le site http://www.sun.com/patents, un ou les plusieurs brevets supplémentaires ainsi que les demandes de brevet en attente aux les États-Unis et dans d'autres pays.

Ce document et le produit auquel il se rapporte sont protégés par un copyright et distribués sous licences, celles-ci en restreignent l'utilisation, la copie, la distribution, et la décompilation. Aucune partie de ce produit ou document ne peut être reproduite sous aucune forme, par quelque moyen que ce soit, sans l'autorisation préalable et écrite de Sun et de ses bailleurs de licence, s'il y en a.

Tout logiciel tiers, sa technologie relative aux polices de caractères, comprise, est protégé par un copyright et licencié par des fournisseurs de Sun.

Des parties de ce produit peuvent dériver des systèmes Berkeley BSD licenciés par l'Université de Californie. UNIX est une marque déposée aux États-Unis et dans d'autres pays, licenciée exclusivement par X/Open Company, Ltd.

Sun, Sun Microsystems, le logo Sun, Java, AnswerBook2, docs.sun.com, et Solaris sont des marques de fabrique ou des marques déposées de Sun Microsystems, Inc. aux États-Unis et dans d'autres pays.

Toutes les marques SPARC sont utilisées sous licence et sont des marques de fabrique ou des marques déposées de SPARC International, Inc. aux États-Unis et dans d'autres pays. Les produits portant les marques SPARC sont basés sur une architecture développée par Sun Microsystems, Inc.

L'interface utilisateur graphique OPEN LOOK et Sun™ a été développée par Sun Microsystems, Inc. pour ses utilisateurs et licenciés. Sun reconnaît les efforts de pionniers de Xerox dans la recherche et le développement du concept des interfaces utilisateur visuelles ou graphiques pour l'industrie informatique. Sun détient une license non exclusive de Xerox sur l'interface utilisateur graphique Xerox, cette licence couvrant également les licenciés de Sun implémentant les interfaces utilisateur graphiques OPEN LOOK et se conforment en outre aux licences écrites de Sun.

LA DOCUMENTATION EST FOURNIE "EN L'ÉTAT" ET TOUTES AUTRES CONDITIONS, DÉCLARATIONS ET GARANTIES EXPRESSES OU TACITES SONT FORMELLEMENT EXCLUES DANS LA LIMITE DE LA LOI APPLICABLE, Y COMPRIS NOTAMMENT TOUTE GARANTIE IMPLICITE RELATIVE À LA QUALITÉ MARCHANDE, À L'APTITUDE À UNE UTILISATION PARTICULIÈRE OU À L'ABSENCE DE CONTREFAÇON.

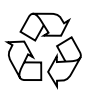

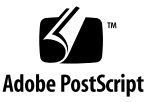

## Contents

#### **1. [SunVTS 5.1 Patch Set 12 Release Notes](#page-4-0) 1**

[Possible Installation Issues 1](#page-4-1)

[Installation Package Dependency Issue for Solaris 8 \(RFE ID 4823716\) 2](#page-5-0) [Installation Issue:](#page-6-0) [Security and Web Start 2.0 \(Bug ID 4362563\)](#page-6-0) 3 [Installation Recommendation:](#page-7-0) [Install and Uninstall Using the Same Program](#page-7-0) 4 [Possible Runtime Issues 4](#page-7-1) [ge](#page-7-2) Driver Missing for netlbtest (Bug ID 6440616) 4 [Using disktest \(Bug ID 6466982\)](#page-7-3) 4 [SunVTS Memory or CPU Tests Could Fail Due to Lack of System](#page-7-4) [Resources \(Bug ID 6331819\)](#page-7-4) 4 [Using](#page-8-0) usbtest on sun4v Systems (Bug ID 6310384) 5 [Using](#page-8-1) netlbtest on Sun Fire T2000 Servers (Bug ID 6349218) 5 [Using](#page-8-2) qlctest (Bug ID 6306254) 5 [Creating Option Files on Enterprise Servers \(Bug ID 6345990\)](#page-8-3) 5 [Supporting x86 Clients on a SPARC Server \(Bug ID 6344791\) 5](#page-8-4) [Using](#page-9-0) cddvdrwtest (Bug ID 6333687) 6 [Using the SunVTS GUI in CDE \(Bug ID 6310673\)](#page-9-1) 6 [Using fputest \(Bug ID 4994898\) 6](#page-9-2) [Using atmtest \(Bug ID 6235339\) 6](#page-9-3)

[Testing CPUs During Dynamic Reconfiguration \(RFE ID 5109778\)](#page-9-4) 6

[SunVTS Does not Support Processor Sets 7](#page-10-0)

[Using](#page-10-1) env5test (Bug ID 5066195) 7

[pfbtest](#page-10-2) Fails When Used in the GNOME Desktop Environment (Bug ID 4938281) 7

[Using](#page-10-3) ecpptest (Bug ID 4482992) 7

[Using](#page-10-4) pkginfo -c sunvts Command 7

[Using](#page-11-0) sutest (Bug ID 4750344) 8

## <span id="page-4-0"></span>SunVTS 5.1 Patch Set 12 Release **Notes**

#### <span id="page-4-1"></span>Possible Installation Issues

You might encounter an installation problem when you attempt to install SunVTS with an installation program other than the pkgadd command as described in the following subsections.

If SunVTS 5.1 software is installed in the default /opt directory, you cannot install a subsequent SunVTS 5.1 Patch Set release in a different directory on the same system. When this duplicate installation is attempted with pkgadd, the following error message occurs:

```
pkgadd: ERROR: SUNWvts is already installed at /opt. Cannot create
a duplicate installation.
```
The reason for this error is that the base package revision is the same for both SunVTS 5.1 and any subsequent SunVTS 5.1 Patch Set release. When a SunVTS 5.1 Patch Set release is installed in the default /opt directory which already has SunVTS 5.1 software installed, the installation completes successfully with the following warning message:

This appears to be an attempt to install the same architecture and version of a package which is already installed. This installation will attempt to overwrite this package.

#### <span id="page-5-0"></span>Installation Package Dependency Issue for Solaris 8 (RFE ID 4823716)

From SunVTS 5.1, the SunVTS software depends on XML packages that are not included with the Solaris 8 2/02 distribution. For Solaris 9, all of the prerequisite packages are installed with the End User Solaris Software Group as a minimum.

**Note –** The additional XML packages are available on the Solaris 8 HW 12/02 through Solaris 8 2/04 Software Supplement CD-ROMs and not on the Solaris 8 2/02 Software Supplement CD-ROM. Although SunVTS 5.1 installation is supported on Solaris 8 2/02, the XML packages are not included in the Solaris 8 2/02 distribution.

You may install SunVTS 5.1 on Solaris 8 2/02, Solaris 8 HW 12/02, Solaris 8 HW 5/03, Solaris 8 HW 7/03, or Solaris 8 2/04. If you choose to install SunVTS 5.1 or later on any of these releases, you must separately install the required XML packages (SUNWLxml[32-bit] and SUNWLxmlx $[64$ -bit]) from either the Solaris 8 HW 12/02, Solaris 8 HW 5/03, Solaris 8 HW 7/03, or Solaris 8 2/04 Software Supplement CD-ROM.

**Note –** SunVTS 4.6, which is delivered on the Solaris 8 2/02 Software Supplement CD-ROM, does not have the XML packages dependency and is supported on Solaris 8 2/02. SunVTS 5.1 is also supported on Solaris 8 2/02 if the XML packages are installed from the Solaris 8 HW 12/02 through Solaris 8 2/04 Software Supplement CD-ROM.

For Solaris 8 releases:

- 1. Install the minimum End User Solaris Software Group.
- 2. Install the XML packages  $SUMW1xm1(32 bit)$  and  $SUMW1xm1x(64 bit)$  from either the Solaris 8 HW 12/02, Solaris 8 HW 5/03, Solaris 8 HW 7/03, or Solaris 8 2/04 Software Supplement CD-ROM.

**Note –** These XML packages are not available in the Solaris 8 2/02 distribution.

3. Install SUNWzlib(32 bit) and SUNWzlibx(64 bit) packages from the Entire Solaris Software Group from either the Solaris 8 2/02, Solaris 8 HW 12/02, Solaris 8 HW 5/03, Solaris 8 HW 7/03, or Solaris 8 2/04 Software CD-ROM.

**Note –** The XML packages depend on the SUNWzlib(32 bit) and SUNWzlibx(64 bit) packages which are not part of the End User Solaris Software Group for Solaris 8 2/02, Solaris 8 HW 12/02, Solaris 8 HW 5/03, Solaris 8 HW 7/03, or Solaris 8 2/04.

4. Install the optional  $SUMWcpc(x)/SUMWcpc(x)$  packages only if you want to enable displaying certain performance counters for certain CPU and memory tests. Otherwise, these packages need not be installed.

The SUNWcpc $(x)$ /SUNWcpcu $(x)$  packages are included in the Entire Solaris Software Group for Solaris 8 2/02, Solaris 8 HW 12/02, Solaris 8 HW 5/03, Solaris 8 HW 7/03, and Solaris 8 2/04. These packages are not included in the End User Solaris Software Group for Solaris 8 2/02, Solaris 8 HW 12/02, Solaris 8 HW 5/03, Solaris 8 HW 7/03, nor Solaris 8 2/04.

To install SunVTS for Solaris 9 and later releases:

1. Install the End User Solaris Software Group (or any software group).

The XML packages (SUNWlxml[32-bit] and SUNWlxmlx[64-bit]) and the SUNWzlib packages (SUNWzlib[32 bit] and SUNWzlibx[64 bit]) are part of the End User Solaris Software Group (and Entire Solaris Software Groups) for Solaris 9 releases.

2. Install the optional  $SUMWcpc(x)/SUMWcpc(x)$  packages only if you want to enable displaying certain performance counters for certain CPU and memory tests. Otherwise, these packages need not be installed.

The  $SUMWcpc(x)/SUMVcpcu(x)$  packages are part of the Entire Solaris Software Group and not the End User Solaris Software Group.

#### <span id="page-6-0"></span>Installation Issue: Security and Web Start 2.0 (Bug ID 4362563)

When you install SunVTS using Web Start 2.0, you are not prompted to enable the Sun Enterprise Authentication Mechanism™ (SEAM) Kerberos v5, SunVTS security feature. The installation defaults in a way that installs SunVTS without this high level of security. If you do not want the high-level security, there is no problem.

Workaround: To enable the high-level SEAM security, use the pkgadd command to install SunVTS packages as described in the *SunVTS 5.1 User's Guide*.

#### <span id="page-7-0"></span>Installation Recommendation: Install and Uninstall Using the Same Program

Use the same tool or utility for installation and removal of the SunVTS software. If you use pkgadd for installation, use pkgrm to uninstall; if you use Web Start for installation, use the Product Registry to uninstall.

### <span id="page-7-1"></span>Possible Runtime Issues

#### <span id="page-7-2"></span>ge Driver Missing for netlbtest (Bug ID 6440616)

Older device drivers without external and internal loopback support, such as the ge driver, might not appear in the system map when using netlbtest.

Workaround: None.

#### <span id="page-7-3"></span>Using disktest (Bug ID 6466982)

disktest could cause a core dump and thus become unable to test disks on a platform.

Workaround: None.

#### <span id="page-7-4"></span>SunVTS Memory or CPU Tests Could Fail Due to Lack of System Resources (Bug ID 6331819)

When too many instances of SunVTS functional tests are run in parallel on UltraSPARC T1 CMT CPU-based (sun4v) entry-level servers with low memory configuration, SunVTS tests might fail due to lack of system resources. For example, you could see an error message similar to the following:

"System call fork failed; Resource temporarily unavailable"

Workaround: Decrease the number of SunVTS test instances or perform SunVTS functional tests separately. In addition, you can increase the delay value for CPU tests or increase the test memory reserve space.

#### <span id="page-8-0"></span>Using usbtest on sun4v Systems (Bug ID 6310384)

The usbtest keyboard test might indicate a successful keyboard probe when a keyboard is not present.

Workaround: None.

#### <span id="page-8-1"></span>Using netlbtest on Sun Fire T2000 Servers (Bug ID 6349218)

Performing netlbtest on all ipge ports simultaneously in systems with Sun PCI-Express Dual Gigabit MMF/UTP adapters could fail. Performing netlbtest on one port per adapter, avoids this failure.

Workaround: Perform netlbtest on one port per Sun PCI-Express Dual Gigabit MMF/UTP adapter.

#### <span id="page-8-2"></span>Using qlctest (Bug ID 6306254)

On dual-port host bus adapters (HBAs), testing both ports simultaneously could cause intermittent test failures.

Workaround: Test only one port of dual-port HBAs at a time.

#### <span id="page-8-3"></span>Creating Option Files on Enterprise Servers (Bug ID 6345990)

Creating option files on Enterprise and Sun Fire 15K servers (UltraSPARC III) with the SunVTS GUI could cause a core dump.

Workaround: Use the TTY user interface to create option files.

#### <span id="page-8-4"></span>Supporting x86 Clients on a SPARC Server (Bug ID 6344791)

Installing SunVTS x86 packages on a SPARC server to serve x86 clients with SunVTS images is not supported. Installing SunVTS SPARC packages on an x86/x64 server to serve SPARC clients is supported.

Workaround: None.

#### <span id="page-9-0"></span>Using cddvdrwtest (Bug ID 6333687)

In rare cases, repeated reuse of DVD+RW optical media on Sun Ultra 45 workstations could cause failures when performing high stress DVD+RW SunVTS tests.

Workaround: Replace the DVD+RW media upon failure, or use other types of media such as CD-RW.

#### <span id="page-9-1"></span>Using the SunVTS GUI in CDE (Bug ID 6310673)

On systems with a large number of devices, applying the Comprehensive option of the Auto Config feature causes the vtsui to lose connection to the SunVTS kernel (vtsk).

Workaround: Do not apply this option on systems with a large number of devices.

#### <span id="page-9-2"></span>Using fputest (Bug ID 4994898)

fputest does not appear on sun4m machines due to conflicting shared probe libraries.

Workaround: None.

#### <span id="page-9-3"></span>Using atmtest (Bug ID 6235339)

atmtest might improperly fail with the maximum option values selected.

Workaround: None.

#### <span id="page-9-4"></span>Testing CPUs During Dynamic Reconfiguration (RFE ID 5109778)

If a CPU is taken offline for dynamic reconfiguration after SunVTS is invoked, the SunVTS kernel (vtsk) receives out of date information about the online CPUs. This incorrect information causes the GUI to show "RED" and no message is printed. The run on error option  $(-r)$  does not work if this occurs.

Workaround: None.

#### <span id="page-10-0"></span>SunVTS Does not Support Processor Sets

If processor sets are defined, you must first delete the processor sets before running SunVTS.

Workaround: None.

#### <span id="page-10-1"></span>Using env5test (Bug ID 5066195)

In rare occasions, env5test might hang when SunVTS is stopping. This causes SunVTS to not exit properly.

Workaround: There are two workarounds for this problem: 1.) From the SunVTS GUI, deselect the test by unchecking the box next to the test entry. 2.) Choose a fixed number of passes for env5test to run.

#### <span id="page-10-2"></span>pfbtest Fails When Used in the GNOME Desktop Environment (Bug ID 4938281)

pfbtest might fail when performed in the GNOME desktop environment on a Sun XVR-100 graphics accelerator if the test is performed in the default console window.

This failure does not occur in the Solaris 8 2/02 and Solaris 8 HW 3/03 operating environments. If this failure occurs, you see an error message similar to the following:

pfb3(pfbtest) passes: 26 errors: 12

#### <span id="page-10-3"></span>Using ecpptest (Bug ID 4482992)

An ecpp/parallel port driver issue might cause ecpptest to fail. The failure rate is three out of 130 machines; the time to fail is about 10 hours.

**Note –** This driver issue exists only in Solaris 8 software.

#### <span id="page-10-4"></span>Using pkginfo -c sunvts Command

The command pkginfo -c sunvts does not produce any output in SunVTS 5.1. This situation correctly implements the  $-c$  option of the pkginfo command.

Workaround: Use the following command to receive SunVTS 5.1 package information:

```
# pkginfo -l SUNWvts SUNWvtsx SUNWvtsmn
```
You can also use either of the following commands to receive additional SunVTS 5.1 package information:

```
# pkginfo | grep vts
# showrev -p | grep vts
```
<span id="page-11-0"></span>Using sutest (Bug ID 4750344)

Performing sutest on a port that is being used as console causes sutest to fail.

Workaround: Do not perform sutest on a port that is being used as a console.